## Next-Generation Sequencing: Quality Control

**WHITEHEAD INSTITUTE** 

http://barc.wi.mit.edu/hot\_topics/

BaRC Hot Topics – January 2017 Bioinformatics and Research Computing Whitehead Institute

## QC

- Before mapping:
	- How to identify and remove reads with low base calls?
	- How to identify and remove reads with linkers/adaptors ?
	- How to screen for potential species/vector/ribosomal contamination?
	- How is your library complexity?
- After Mapping:
	- What is percentage of reads aligned?
	- Is your sequencing library stranded or unstranded?
	- How could I know if the high expression levels are due to real biological signal or to PCR artefacts?

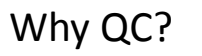

- Do you want to include the reads with low quality base calls?
- Why are so little reads mapped? Could it be because of adaptor, other species/vectors contamination?
- How is your library preparation? How to identify samples with low library complexity? For RNA-seq, are the high gene expression levels due to real biological signal or to PCR artefacts ?

• Fastq format:

http://jura.wi.mit.edu/genomecorewiki/index.php/SequencingFormats

 $-$ phred33  $> = 1.8$ 

@WIGTC-HISEQ2:5:2308:6056:2097#TTAGGC/1 CTACTCCAGTAGTCAGGTAGCCCTGGTGCTTGTGACGGGT +WIGTC-HISEQ2:5:2308:6056:2097#TTAGGC/1 bbbeeeeegggggiiiihhiiiiiiigiiiiiiiiiiiic @seq identifier seq +any description  $\rightarrow$  seq quality values /1 or /2 paired-end Input qualities Illumina versions --solexa-quals <= 1.2 --phred64 1.3-1.7 lane tile number within lane

Illumina data format

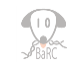

3

4

## Check read quality with fastqc

(http://www.bioinformatics.babraham.ac.uk/projects/fastqc/)

1. Run fastgc to check read quality

 $$$  bsub -q 14 fastqc sample.fastq

2. Open output file: "fastqc\_report.html" /

993

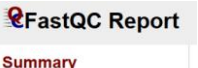

Basic Statistics Per base sequence quality Per tile sequence quality Per sequence quality scores Per base sequence content Per sequence GC content Per base N content Sequence Length Distribution Sequence Duplication Levels Overrepresented sequences Adapter Content Kmer Content

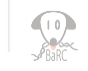

#### Output from fastqc

#### Basic Statistics

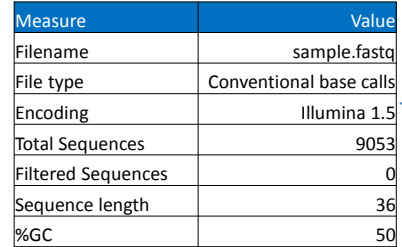

We have to know the quality encoding to use the appropriate parameter in the mapping step.

Note: sample.fastq is 0.05% of original fastq

### FastQC: per base sequence quality

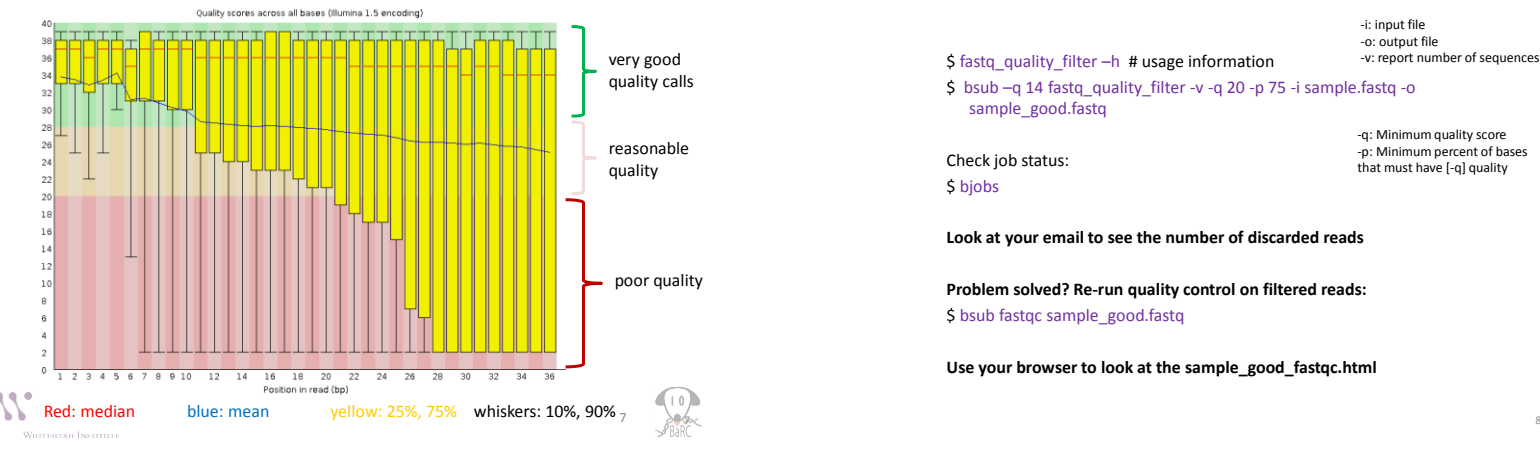

### remove reads with lower quality

 $$ fastq$  quality filter  $-h$  # usage information \$ bsub -q 14 fastq\_quality\_filter -v -q 20 -p 75 -i sample.fastq -o sample\_good.fastq Check job status: \$ bjobs **Look at your email to see the number of discarded reads** -q: Minimum quality score -p: Minimum percent of bases that must have [-q] quality -i: input file -o: output file -v: report number of sequences

**Problem solved? Re-run quality control on filtered reads:** \$ bsub fastgc sample\_good.fastg

**Use your browser to look at the sample\_good\_fastqc.html**

### Output from fastqc

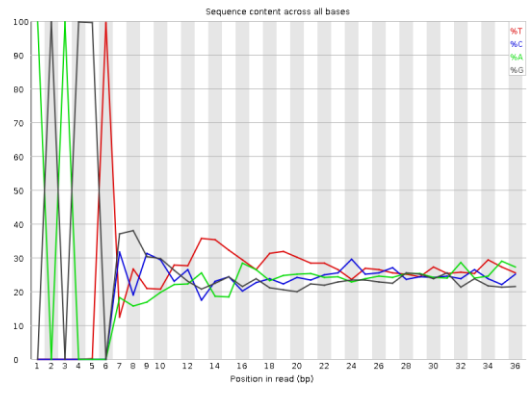

About 100% of the first six bases are AGAGGT

### Trim the read sequence

# delete the first 6nt from 5'

\$ fastx\_trimmer –h # usage information

-f: First base to keep -l: Last base to keep -i: input file -o: output file -v: report number of sequences

\$ bsub fastx\_trimmer -v -f 7 -l 36 -i sample\_good.fastq -o sample\_good\_trimmed.fastq

# Problem solved? Check trimmed reads \$ bsub fastqc sample\_good\_trimmed.fastq

**Use your browser on your laptop to look at the sample\_good\_trimmed\_fastqc.html**

#### 10

### Output from fastqc can show you the adaptor contamination

#### **Overrepresented sequences**

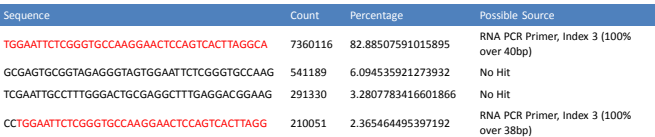

#### Remove adapter/Linker

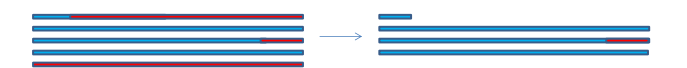

#### \$ cutadapt # usage

\$ bsub " cutadapt -a TGGAATTCTCGGGTGCCAAGGAACTCCAGTCACTTAGGCA foo.fastq | fastx\_artifacts\_filter > no\_adapter.fastq"

12 -a: Sequence of an adapter that was ligated to the 3' end. -e : max. error rate (default =0.1) fastx artifacts filter: filter reads with all but 3 identical bases

cutadapt: <http://code.google.com/p/cutadapt/> fastx artifacts filter: [http://hannonlab.cshl.edu/fastx\\_toolkit/galaxy.html#fastx\\_artifacts](http://hannonlab.cshl.edu/fastx_toolkit/galaxy.html#fastx_artifacts)99 Western control Twenty-or

### Recommendation for preprocessing

- Treat all the samples the same way.
- Watch out for preprocessing that may result in very different read length in the different samples as that can affect mapping.
- If you have paired-end reads, make sure you still have both reads of the pair after the processing is done.
- Run fastqc on the processed samples to see if the problem has been removed.

13

15

### fastq\_screen

\$ bsub fastq\_screen --illumina1\_3 --aligner bowtie2 sample\_good\_trimmed.fastq *--aligner Specify 'bowtie' or bowtie2' to use for the mapping*

*--illumina1\_3 Assume that the quality values are in encoded in Illumina v1.3* 

*format. Defaults to Sanger.*

 $\overline{\mathcal{U}}$ 

*--conf Manually specify a location for the configuration file to be used for this run.* 

On local tak server: /usr/local/bin/fastq\_screen.conf contains the source index files. You can create your own configuration file to include other potential contamination.

- DATABASE Human /nfs/genomes/human\_hg38\_dec13\_no\_random/bowtie/hg38
- DATABASE rRNAs\_human /nfs/genomes/human\_rRNAs/rRNAs
- DATABASE Mouse /nfs/genomes/mouse\_mm10\_dec\_11\_no\_random/bowtie/mm10<br>DATABASE Arabidopsis /nfs/genomes/a.thaliana TAIR 10/bowtie/tair10
- DATABASE Arabidopsis /nfs/genomes/a.thaliana\_TAIR\_10/bowtie/tair10
- DATABASE Fly /nfs/genomes/d.melanogaster\_apr\_06/bowtie/dm3 DATABASE Fish /nfs/genomes/zfish\_danRer7/bowtie/danRer7
- DATABASE Yeast /nfs/genomes/sgd\_2010/bowtie/sacCer3
- DATABASE PhiX174 /nfs/genomes/phiX174/phiX174<br>DATABASE Froli /nfs/genomes/e\_coli/e\_coli
- Ecoli /nfs/genomes/e\_coli/e\_coli
- DATABASE adapters\_FastQC /nfs/genomes/NGS\_adapters\_primers/adapters\_primers

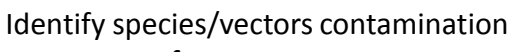

fastg\_screen:

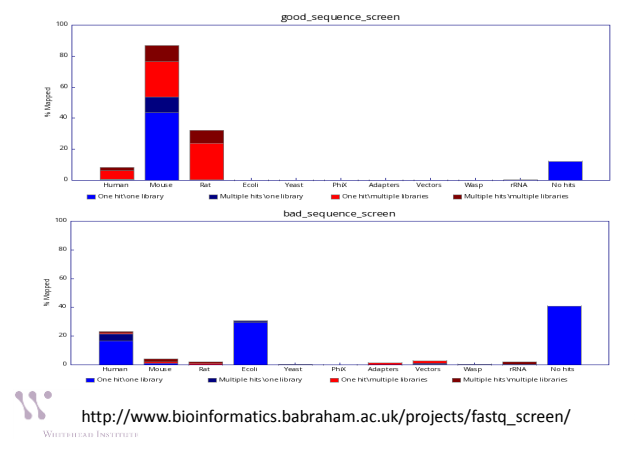

 $OC$ 

- Before mapping:
	- **How to identify and remove reads with low base calls?**
	- **How to identify and remove reads with linkers/adaptors ?**
	- **How to screen for potential species/vector/ribosomal contamination?**
	- How is your library complexity?
- After Mapping:
	- What is percentage of reads aligned?
	- Is your sequencing library stranded or unstranded?
	- How could I know if the high expression levels are due to real biological signal or to PCR artefacts?

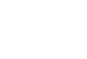

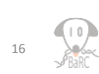

## Library Complexity

- Reasons: low-input; single cell RNA-seq
- Low library complexity may be an indicator that:
	- A new sample and a new library should be prepared.
	- We can not sequence the same sample anymore because we will not find new sequences.
- Chip-seq:

 $\overline{\mathcal{U}}$ 

- we have to find a better Ab to perform the IP.
- In certain experimental settings we may expect a low library complexity. *i.e.* We are profiling a protein that binds to a small subset of the genome.

## Library Complexity

- Refers to the fraction of unique fragments present in a given library.
- One proxy for library complexity is to look at the sequence duplication levels on the FastQC report:

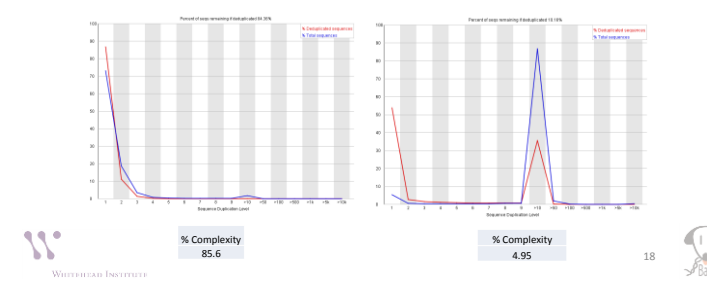

QC

- **Before mapping:**
	- **How to identify and remove reads with low base calls?**
	- **How to identify and remove reads with linkers/adaptors ?**
	- **How to screen for potential species/vector/ribosomal contamination?**
	- **How is your library complexity?**
- After Mapping:
	- What is percentage of reads aligned?
	- Is your sequencing library stranded or unstranded?
	- How could I know if the high expression levels are due to real biological signal or to PCR artefacts?

# Mapping Statistics

• RSeQC (http://rseqc.sourceforge.net/) – \$ bam\_stat.py –i sample2.bam > sample\_stat.txt Total records:

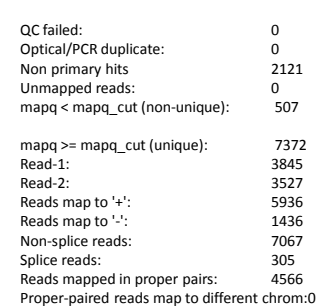

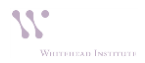

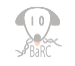

19

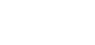

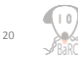

#### Is your library stranded or not stranded?

- Checking library preparation protocol
- Mapping your RNA-seq reads as if they were nonstrand specific, "guess" how RNA-seq reads were stranded.
	- RSeQC [\(http://rseqc.sourceforge.net/](http://rseqc.sourceforge.net/))
	- \$ infer\_experiment.py -i sample.bam –r gene\_model.bed
		- comparing the "strandness of reads" with the "strandness of transcripts".
		- The "strandness of reads" is determined from alignment
		- the "strandness of transcripts" is determined from annotation.

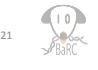

#### Infer\_experiment.py single-end RNA-seq Two different ways to strand reads:  $i) + +$ , - read mapped to '+' strand indicates parental gene on '+' strand read mapped to '-' strand indicates parental gene on '-' strand ii) +-,-+ read mapped to '+' strand indicates parental gene on '-' strand read mapped to '-' strand indicates parental gene on '+' strand Strand-specific example: Fraction of reads failed to determine: 0.0170  $5' \longrightarrow$  3' RNA  $\blacktriangleright$  3' RNA

Fraction of reads explained by "++,--": 0.9669 Fraction of reads explained by "+-,-+": 0.0161

Infer\_experiment.py pair-end RNA-seq

#### Ways to strand reads:

 $1 + -1 - +2 + +2$ 

 read1 mapped to '+' strand indicates parental gene on '-' strand read1 mapped to '-' strand indicates parental gene on '+' strand read2 mapped to '+' strand indicates parental gene on '+' strand read2 mapped to '-' strand indicates parental gene on '-' strand

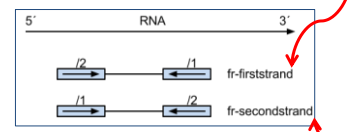

 $1++.1-.2+.2-.4$ 

read1 mapped to '+' strand indicates parental gene on '+' strand read1 mapped to '-' strand indicates parental gene on '-' strand read2 mapped to '+' strand indicates parental gene on '-' strand read2 mapped to '-' strand indicates parental gene on '+' strand

*http://onetipperday.sterding.com/2012/07/how-to-tell-which-library-type-to-use.html*

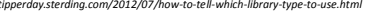

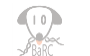

23

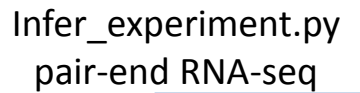

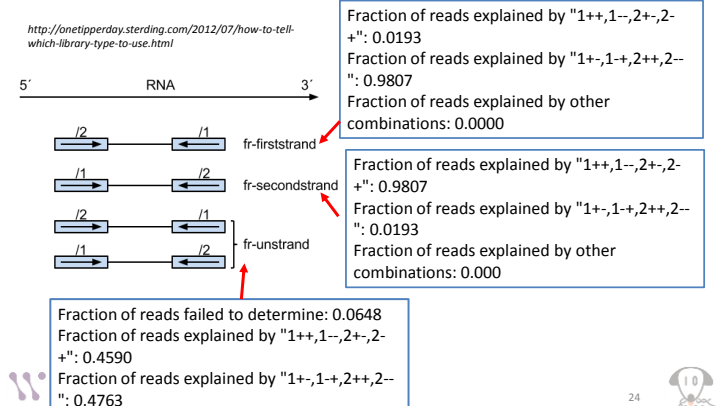

## DupRadar

(https://www.bioconductor.org/packages/release/bioc/html/dupRadar.html)

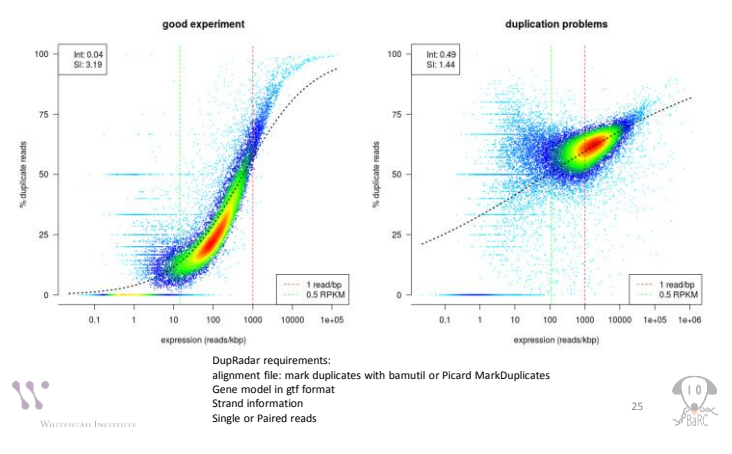

#### Summary

- Before mapping:
	- Quality control
		- fastoc
	- Clean up reads:
		- fastx tool kit: fastq\_quality\_filter, fastx\_trimmer
		- Cutadapt
	- Check species/vector contamination
		- fastg\_screen
- After mapping:
	- Get mapping statistics:
		- bam\_stat.py
	- Check library strandness:
		- Infer experiment.py
	- Check sequence duplication in RNA-seq samples:
	- DupRadar

**AR** 77 Witterfran Instr

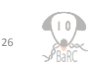

## BaRC Standard operating procedures

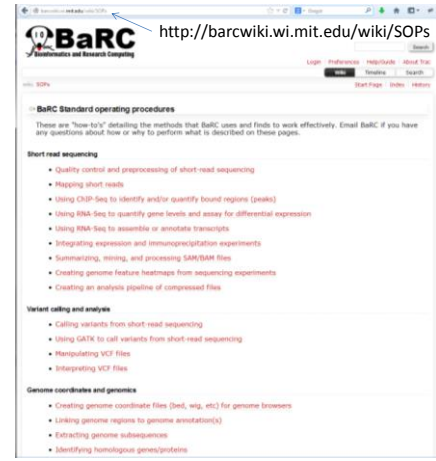

## References

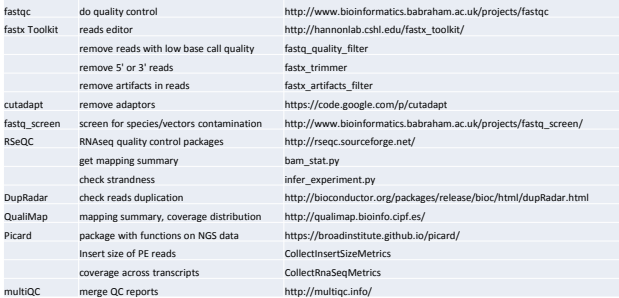

## Coming up

- Introduction to Python:
	- By the authors of "Python For The Life Sciences" book
	- Jan. 24th and 25th @1pm
	- Registration required

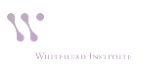

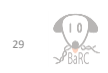